zgidwani

|   | Dynamic Budgets User guide<br>for Payroll Summary Report                                                                     | The second second secon |
|---|----------------------------------------------------------------------------------------------------|----------------------------------------------------------------------------------------------------|
|   | We are going to review the<br>Payroll Summary Report.<br>Let's get started. Click on<br>Reports.<br>Click on Budget Reports. | 2   Budgets - PHUBERI\P. Hubert - 184.1/2.195.139,25000 - DB314/_dynamicb     3   Budgets   Variances     3   UBERI\P. Hubert - 184.1/2.195.139,25000 - DB314/_dynamicbudgets     3   Wariances   Reports     4   Variances   Monthly     5   Budget Reports   Budget D                                                                                                    |
| Ð | Click on Payroll Summary<br>Report.                                                                                          | 4     A     Payroll Summary Report                                                                                                    |

zgidwani

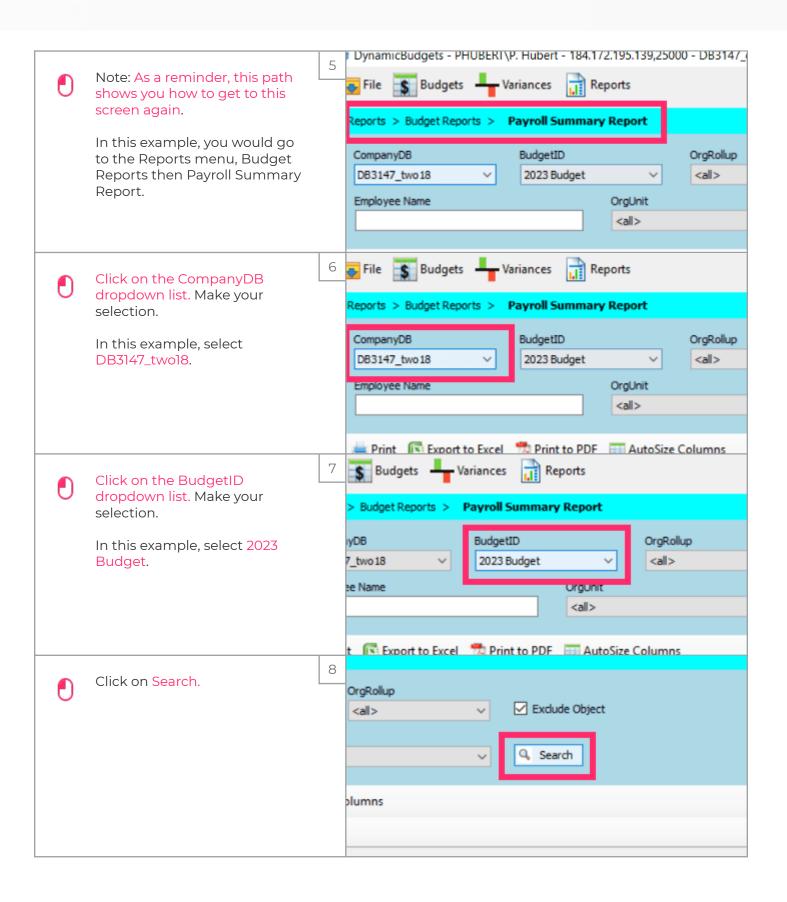

zgidwani

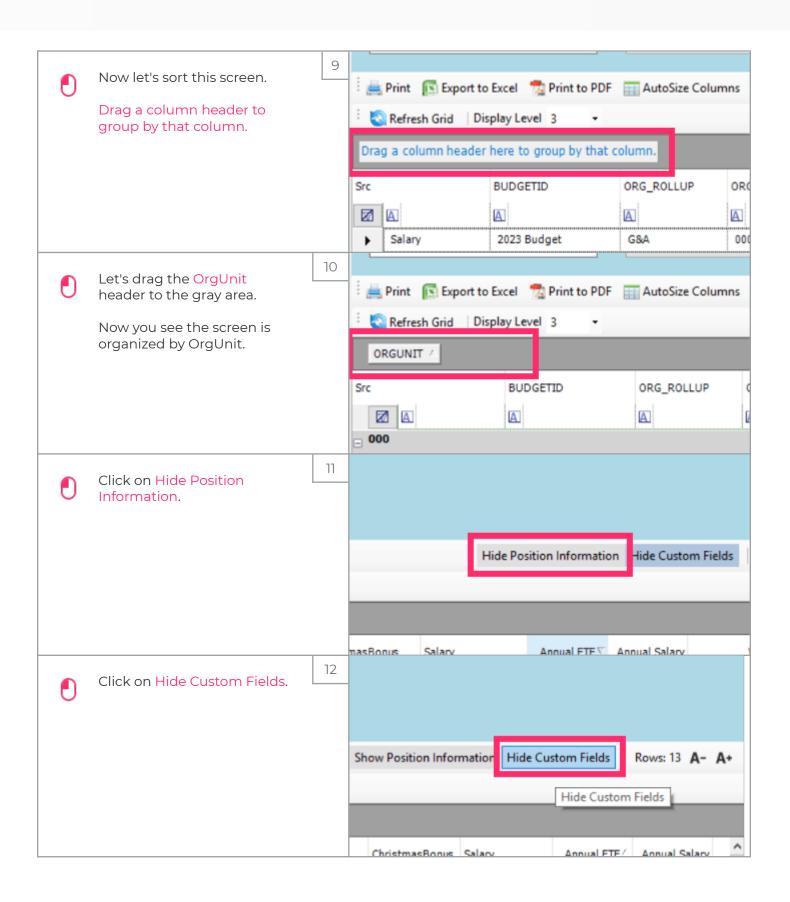

zgidwani

|   | You can review the Annual<br>FTE column to verify                             | 13 |                                                           |           |          |        |              | _                      |               |     |       |
|---|-------------------------------------------------------------------------------|----|-----------------------------------------------------------|-----------|----------|--------|--------------|------------------------|---------------|-----|-------|
|   |                                                                               |    | Name                                                      | FullName  | FullName |        | Annual FTE ▽ |                        | Annual Salary |     | wc    |
|   | employee allocations are accurate.                                            |    |                                                           | A         |          |        | =            |                        |               | =   |       |
|   |                                                                               |    |                                                           |           |          |        | 2            | 610                    | ,000,         |     | 366   |
|   |                                                                               |    | od                                                        | Jess Goo  | d        |        | 1            |                        | 5,385         |     | 213   |
|   |                                                                               |    | lis                                                       | Frank Wil | lis      |        | 1            | 25                     | 4,615         |     | 153   |
|   |                                                                               |    |                                                           |           |          | 1      | 1            | 71                     | ,292          |     | 43    |
|   |                                                                               |    | g                                                         | William K | ing      | 1      |              | 71,292                 |               | 43  |       |
|   |                                                                               |    |                                                           |           |          | 3.77   |              | 346,277                |               | 258 |       |
|   |                                                                               |    | ce Brenda Joyce                                           |           | 1        |        | 254,615      |                        | 153           |     |       |
|   |                                                                               |    | mason                                                     | Tiki Thom | nason    | 1      |              | 9                      | 91,662        |     | 55    |
|   |                                                                               |    | es                                                        | Tyler Ame | es       | .88    |              |                        |               |     | 25    |
|   |                                                                               |    | nes                                                       | Nay Jame  | es       | .88    |              |                        |               |     | 25    |
|   |                                                                               |    |                                                           |           |          |        | 4.54         | 61                     | ,108          |     | 117   |
|   |                                                                               |    | IUS                                                       | Debbie V  | enus     | us 1   |              | 61,108                 |               | 37  |       |
|   |                                                                               |    | oper                                                      | MelindaC  |          |        | .88          |                        |               |     | 20    |
|   |                                                                               | 14 | 3.77                                                      | 346,277   | lones    | 258    | 88           | 690                    |               | 960 | 20    |
|   | If you see any blank/white                                                    | 14 | 1                                                         | 254,615   |          | 153    |              | 180                    |               | 480 |       |
|   | cells, you can make corrections where necessary.                              |    | 1                                                         | 91,662    |          | 55     |              | 180                    |               | 480 |       |
|   |                                                                               |    | .88                                                       |           |          | 25     |              | 165                    |               |     |       |
|   |                                                                               |    | .88                                                       |           |          | 25     |              | 165                    |               |     |       |
|   |                                                                               |    | 4.54                                                      | 61,108    |          | 117    |              | 840                    |               | 480 |       |
|   |                                                                               |    | 1                                                         | 61,108    |          | 37     |              | 180                    |               | 480 |       |
|   |                                                                               | 1  | .88                                                       |           |          | 20     |              | 165                    |               |     |       |
|   | You can also print, export to<br>excel, print to PDF and<br>AutoSize Columns. | 15 |                                                           | 7_two18   | ~        | 202    | 23 Budge     |                        | ~             |     | all>  |
| 0 |                                                                               |    | Employee Name                                             |           |          |        |              | OrgUnit<br><all></all> |               |     |       |
|   |                                                                               |    |                                                           |           |          |        |              |                        |               |     |       |
|   |                                                                               |    | Print 💽 Export to Excel 📆 Print to PDF 📰 AutoSize Columns |           |          |        |              |                        |               |     | imns  |
|   |                                                                               |    |                                                           |           |          |        |              |                        |               |     |       |
|   |                                                                               |    | ORGUNIT                                                   |           |          |        |              |                        |               |     |       |
|   |                                                                               |    | Src                                                       |           | BU       | DGETID |              | OR                     | S ROI         |     | ORGUN |

zgidwani

|   | Click on A- to minimize or<br>decrease the magnification<br>of the screen. | 16<br>how Position Information Show Custom Fields Rows: 1 A-A+                                                                                                    |
|---|----------------------------------------------------------------------------|----------------------------------------------------------------------------------------------------|
| O | Click on A+ to maximize or<br>increase the magnification of<br>the screen. | Vision Medicare Medical Life   17 Interview Interview Interview   17 Interview Interview Interview   18 Interview                                                                                                    |
| ٥ | That's It. You're Done.                                                    | Image: Medicare Medicare Medicare Medicare FICA   18 Image: Medicare Image: Medicare FICA   18 Image: Medicare Image: Medicare FICA   18 Image: Medicare Image: Medicare FICA   18 Image: Medicare Image: Medicare FICA   18 Image: Medicare Image: Medicare FICA   18 Image: Medicare Image: Medicare FICA   18 Image: Medicare Image: Medicare FICA   18 Image: Medicare Image: Medicare FICA   18 Image: Medicare Image: Medicare FICA   18 Image: Medicare Image: Medicare FICA   18 Image: Medicare Image: Medicare FICA   18 Image: Medicare Image: Medicare Image: Medicare   19 Image: Medicare Image: Medicare Image: Medicare   19 Image: Medicare Image: Medicare Image: Medicare   19 Image: Medicare Image: Medicare Image: Medicare   19 Image: Medicare Image: Medicare Image: Medicare   19 Image: Medicare Image: Medicare Image: Medicare   19 |